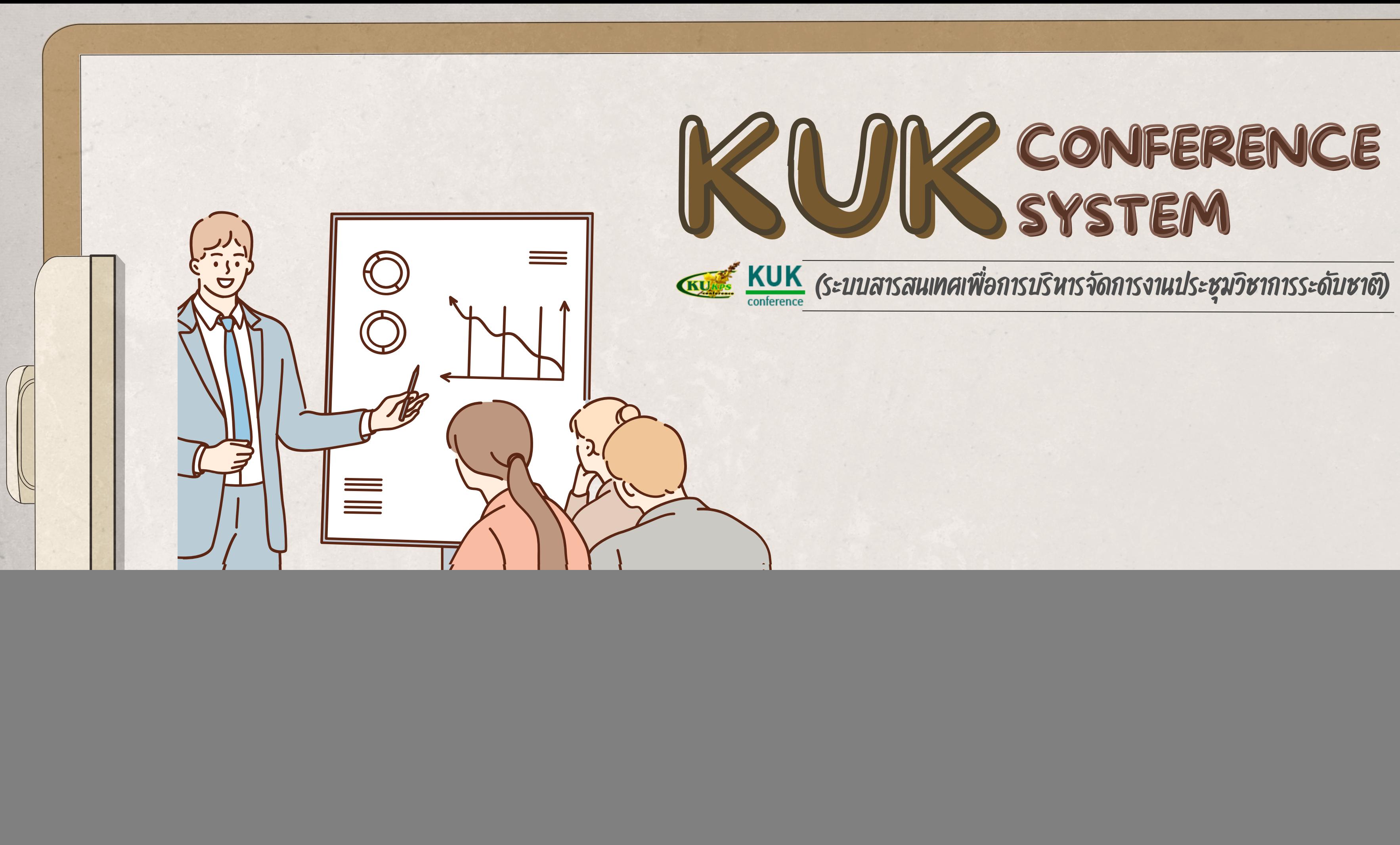

# **Project Overview**

### **ที่มาและความสำ คัญ**

- งานประชุมวิชาการเป็นงานทิจัดขึ้นเดยมีวัตถุประสงค์เพื่อให้เหล่า นักวิจัย นักวิชาการ มารวมตัวกันเพิ่อแลกเปลี่ยนองค์ความรู้ทาง ้วิชาการร่วมกัน
- ปัจจุบัน วิทยาเขตกำแพงแสน จัดงานประชุมวิชาการระดับงาน ้ เกษตรกำแพงแสน มาแล้วจนถึงปัจจุบันเป็นครั้งที่ 20 (ปี 2566)
- ปัจจุบันมีทั้งสิ้น 9 สาขา ครอบคลุมศาสตร์ทุกแขนง
- มิการพัฒนารูปแบบการบริหารจัดการการรับสมัคร รวมถึง ้กระบวนการพิจารณาผลงาน และเผยแพร่ผลงานมาอย่างต่อเนื่อง
- ปรับเปลี่ยน นำเอาเทคโนโลยีสมัยใหม่เข้ามาประยุกต์ใช้ นำมาสู่ การพัฒนาเป็นระบบสนับสนุนการปฏิบัติงาน

![](_page_1_Picture_7.jpeg)

### สทิติพลงานที่ส่งเข้าระบบประชุมวิชาทาร ปี พ.ศ. 2561 – 2565

![](_page_2_Figure_1.jpeg)

## **การเสนอคุณค่า**

**ยกระดับการให้บริการและการบริหารจัดการ งานประชุมวิชาการระดับชาติด้วย ระบบสารสนเทศที่มีประสิทธิภาพ เพื่อส่งมอบ บริการที่มีมาตรฐาน ถูกต้อง รวดเร็ว สะดวก ต่อการใช้งาน สามารถเข้าถึงได้ ทุกที่ ทุกเวลา สร้างความพึงพอใจให้แก่ผู้รับบริการ**

**Focus on offering value " ผู้นําการบริการด้วยนวัตกรรม และเทคโนโลยี สู่องค์กรเป็นเลิศในระดับประเทศ "**

นวัตกรรมกระบวนการ เพื่อช่วยสนับสนุนการ ปฏิบัติงาน

RUK KUK<br>MISUS=2415010155=0001

**วิสัยทัศน์สำ นักงานวิทยาเขตกำ แพงแสน**

## **การพัฒนาระบบตามแนวทางของวงจร SDLC**

### **ขั้นที่ 2 ขั้นทดลอง ขั้นที่ 3 ขั้นประเมินและรายงาน**

![](_page_4_Picture_6.jpeg)

### **นวัตวั กรรม จัดจั เก็บ สื่อสื่สาร และเผยแพร่)ร่**

• ทดสอบระบบ ทดลองใช้ ประเมินผล และ ้นำไปพัฒนาปรับปรุงก่อนนำไปใช้งานจริง • สร้างการเรียนรู้ร่วมกัน ผ่านเวทีการ ้จัดการความรู้ของหน่วยงาน เพื่อถ่ายทอด ้ และแลกเปลี่ยนเรียนรู้กันภายในหน่วยงาน ้ การนำระบบขึ้นใช้งานจริง และประเมินผล ้งานใช้งานเพื่อการพัฒนาปรับปรุงอย่าง

• การขยายผลการใช้งานไปยังหน่วยงาน ้ต่างๆ และผู้มีส่วนเกี่ยวข้อง • การจัดเก็บองค์ความรู้ผ่านคู่มือ แนว ปฦิบัติ และเว็บไซต์

### **(ติดตาม และวัดวั ผล)**

- $\bullet$  ประชุมเพื่อสรุปผลการประเมินและข้อ ้ เสนอแนะจากผู้ใช้งาน และนำมาปรับ ้แก้ระบบในส่วนต่างๆ ที่ผู้ใช้งาน ู้ แนะนำตามความเหมาะสม เพื่อให้ได้ ้ ระบบที่เหมาะสมและพร้อมใช้งานจริง
- ประเมินความสำเร็จและผลสัมฤทธิ์ ้จากการใช้งานระบบ
- การปรับปรุงอย่างต่อเนื่อง ผ่าน กระบวนการ PDCA และติดตาม ประเมินผล

![](_page_4_Figure_1.jpeg)

![](_page_5_Figure_1.jpeg)

### **สรุปขั้นตอนการส่งผลงานประชุมวิชาการระดับชาติ มก.กพส.**

## **การส่งผลงานและการทำงานของระบบเบื้องต้น**

![](_page_6_Picture_19.jpeg)

![](_page_6_Picture_2.jpeg)

## **การส่งผลงานและการทำงานของระบบเบื้องต้น (ต่อ)**

![](_page_7_Figure_1.jpeg)

6. ระบบแสดงหน้าจอรายละเอียดข้อมูลผลงานที่ได้บันทึกไว้ หลังจากนั้นให้คลิกที่ปุ่ม "ส่งผลงาน" เพื่อส่งผลงาน

![](_page_7_Picture_39.jpeg)

## **การส่งผลงานและการทำงานของระบบเบื้องต้น (ต่อ)**

หากสถานะการรับเรื่องพิจารณาเป็น "รับเรื่องพิจารณา" ระบบจะแสดงแถบแจ้งเตือนให้ชำระเงิน

![](_page_8_Picture_42.jpeg)

### 9. ให้คลิกบริเวณผลงาน ตามที่ระบบได้แจ้งเตือนเพื่อเข้าสู่หน้าจอการทำงานที่เกี่ยวข้องต่อไป (การชำระเงิน)

![](_page_8_Picture_43.jpeg)

สำหรับการชำระเงินให้คลิกที่ "พิมพ์ใบชำระเงิน" ระบบจะแสดงใบแจ้งหนีและสามารถใช้ APP: SCB EASY ในการ สแกนบาร์โค้ดเพื่อชำระเงิน โดยวิธีการชำระเงินสามารถดูรายละเอียดเพิ่มเติมได้ที่ https://esd.kps.ku.ac.th/kukconference/docs\_general/paid\_scb.pdf

![](_page_8_Figure_6.jpeg)

![](_page_9_Picture_0.jpeg)

![](_page_10_Picture_0.jpeg)

![](_page_11_Picture_10.jpeg)

### **สรุปจำ นวนผู้ใช้งานระบบประชุมวิชาการระดับชาติ มก.กพส.**

# **O u t p u t**

![](_page_12_Picture_794.jpeg)

**2**

ี่โดยขิอมูลจำแนกออกเป็นสาขา ภาคโปสเตอร์ ภาค บรรยาย สถานะของส่งผลงาน และรายงานการชำระ เงิน ซึงผูีใชิงานสามารถเขิาดูข้อมูลอัปเดตได้ทันทิ และ สามารถนำขอมูลดังกล่าวไปใชิประกอบการตัดสินใจ เพื่อการวางแผนด้านการบริหารการเงินในการจัดงาน ประชุมวิชาการระดับชาติของวิทยาเขตกำแพงแสนได์ ็นอกจากนิ ยังสามารถดาวน์โหลดรายงานข้อมูลไปใช้ งานในรูปแบบของไฟล์ excel ได้อย่างสะดวกอีกด้วย

![](_page_12_Picture_3.jpeg)

![](_page_12_Picture_4.jpeg)

![](_page_12_Picture_5.jpeg)

### $\overline{O}$

### มี Dashboard รายงานสทิติทารส่งพลงาน **แ ล ะ ก า ร ชำ ร ะเงิ น แ บ บเรี ย ล ไ ท ม์**

### 00

### มีคู่มือแนะนำการเข้าใช้งานระบบประชุมวิชาการ

### **O u t p u t**

### สรุปขั้นตอนการส่งผลงานประชุมวิชาการระดับชาติ มหาวิทยาลัยเกษตรศาสตร์ วิทยาเขตกำแพงแสน

นา" >> <mark>ไม่มีการคืนเงิน</mark>

![](_page_13_Picture_634.jpeg)

1. เท็กราะบนของผู้รมักร โดยใช้ Uservame และ Password ที่ได้องพะเมียนไว้และคริกปุ่ม "เข้าร่วมนา"

**3**

ระบบประชุมวิชาการ ระดับชาติ **ครั้งที่ 20** 

<mark>โดยสามารถดาวน์โหลดได</mark>้ทิ https://esd.kps.ku.ac.th/kukconference/docs\_general/usermanual\_conf20.pdf)

![](_page_13_Picture_635.jpeg)

ี่และมิคู่มิอชิแจงรายละเอิยดต่างๆ ทิเกิยวข้อง ดังนิ

![](_page_13_Picture_636.jpeg)

- การส่งผลงานและการทำงานของระบบเบิองติน
- วิธิการแจิงขอมูลสำหรับการออกใบเสร็จ
- วิธิการใชิงานระบบประชุมวิชาการ สาหรับสาขา

![](_page_13_Picture_7.jpeg)

![](_page_13_Figure_8.jpeg)

3

**SE** 

 $\boxtimes$  กรณี รับผลงาน ให้ท่านเข้าระบบเพื่อพิมพ์ใบ กไปข้าระภายในวันที่กำหนด (หากท่านไม่ข้าระเงิ สาขาจะไม่ส่งผลงานของท่านไปยังผู้ทรงคุณวุฒิ แ ทุกกรณี อนึ่งหากมีการข้าระเงินแล้วจะ<u>ไม่มีกา</u>

### <u>ิทรงคณวฒิพิจารณาผลงาน</u>

- เที่แก้ไขเข้ามาที่ระบบ
- 

![](_page_14_Picture_0.jpeg)

![](_page_15_Picture_0.jpeg)

# **สินทรัพย์ความรู้**

![](_page_16_Picture_1.jpeg)

รูปแบบการบริหารจัดการ งานประชุมวิชาการอย่างมี ประสิทธิภาพ

![](_page_16_Picture_4.jpeg)

คู่มือแนะนำ การใช้ งานระบบฯ วิธีการใช้งาน และขั้นตอนต่างๆ

ข้อมูลสถิติเพื่อประกอบ การตัดสินใจ

มีองค์ความรู้ที่ยกระดับ องค์กร พร้อมใช้ ถูกต้อง เหมาะสม เข้าถึงง่าย

# **แหล่งจัดเก็บและเผยแพร่**

![](_page_17_Picture_1.jpeg)

เว็บไซต์วิทยาเขต : https://kps.ku.ac.th/

• Facebook กองบริหารการศึกษา มท.ทำแพงแสน :

- เว็บไซต์ระบบประชุมวิชาการ :
- เว็บไซต์หน่วยงาน :
- 
- 
- 
- คลังความรู้ดิจิทัล มก.
- 

<https://www.facebook.com/esdpsd>

Line Group : คณะกรรมการฝ่ายจัดสัมมนาและประชุมวิชาการ

คลังความรู้สำ นักงานวิทยาเขตกำ แพงแสน

https://esd.kps.ku.ac.th/kuk-conference/

https://education.kps.ku.ac.th/

![](_page_18_Picture_0.jpeg)